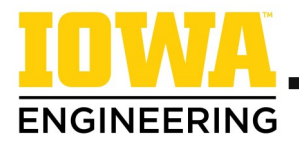

## **Pre-Appointment Checklist for Registration**

 $\Box$  Schedule a meeting to be authorized to register.

- □ Find your advisor's information listed on MyUI/Student [Information/Advising/Programs of Study & Advisors.](https://myui.uiowa.edu/my-ui/student/records/registrar/programs-of-study.page)
- $\Box$  Look for an email from your advisor, the College, and/or your department containing information about the best way to meet with your advisor.
- $\Box$  Faculty advising begins mid-March. This is typically when faculty will have appointments available on MyUI Appointment [Scheduler.](https://myui.uiowa.edu/my-ui/student/records/advising/appointments.page) *Some departments offer drop-in group advising for students assigned to a faculty advisor—watch for more information in March from the College or your department about this advising option.*
- Review your *degree audit* and note whether it reflects accurate course credits you expected.
- $\Box$  Use your major's [sample four](https://engineering.uiowa.edu/sites/engineering.uiowa.edu/files/2023-08/Handout%20-%20How%20to%20Find%20and%20Use%20a%20Sample%20Four-Year%20Plan.pdf)-year plan to select courses for the fall semester.
- □ Consult the [Peer Advisors](https://engineering.uiowa.edu/current-students/academic-support-and-tutoring/peer-advisors) during office hours (Monday-Friday, 10am-12pm and 12:30-3pm) for a student perspective.
- $\Box$  [Add courses](https://engineering.uiowa.edu/sites/engineering.uiowa.edu/files/2023-08/Handout%20-%20Adding%20Courses%20to%20the%20Schedule%20Builder%20Course%20Cart.pdf) to your schedule builder course cart and write down any questions you have for your advisor to share during your appointment.
- $\Box$  If completing your appointment virtually:
	- $\Box$  Find a quiet place that will allow you to focus and talk freely with your advisor.
	- $\Box$  Be in your space and logged in to a computer at the time of your appointment.

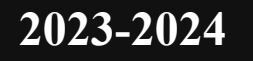